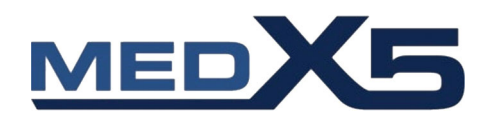

# **HeartSine WIFI‐Gateway™**mit **LIFELINKcentral™** Defi‐

Programm‐Manager

## **NEU für alle SAM Defibrillatoren ab Bj. 2013**

- **WiFi‐Anbindung**
- **Selbstkontrolle**
- **Auch für Bestandsgeräte ab 2013**
- **Geringe Betriebskosten**

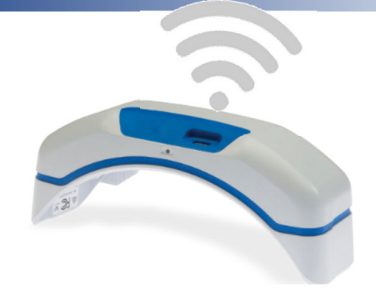

Der neue HeartSine WiFi‐Gateway ermöglicht in Kombination mit dem LIFELINKcentral Programm eine drahtlose Überwachung und Kontrolle Ihrer installierten Defibrillatoren.

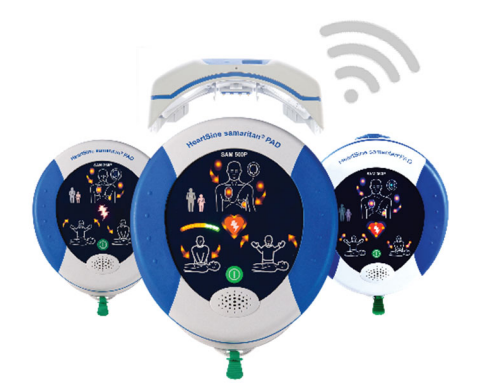

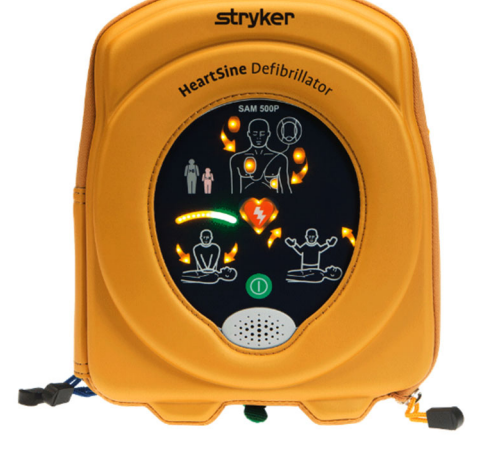

Passend für alle HeartSine SAM350P, SAM360P und SAM500P Defibrillatoren.

### Verwalten und überwachen Sie Ihre Defibrillator‐Standorte und empfangen Sie Meldungen vom Standort, der Einsatzbereitschaft und dem Batteriestatus.

Der HeartSine Gateway wird über eine WLAN‐/WiFi‐Verbindung an das LIFELINKcentral Überwachungsprogramm eingebunden. Mit der 24/7‐Überwachung können mehrere Defibrillator‐ Standorte verbunden und kontinuierlich kontrolliert werden.

Treten Störungen, Alarme etc. auf, wird automatisch eine Meldung an den Geräte‐/oder Sicherheitsbeauftragten versandt. MedX5 erhält zeitgleich die Meldung und kann entsprechend reagieren.

## **EINFACH, SICHER UND ÖKONOMISCH**

**VERBINDUNG ÜBER WIFI** zum LIFELINKcentral Defi‐Programm Manager oder LIFENET System zur Kontrolle einzelner oder mehrerer Geräte.

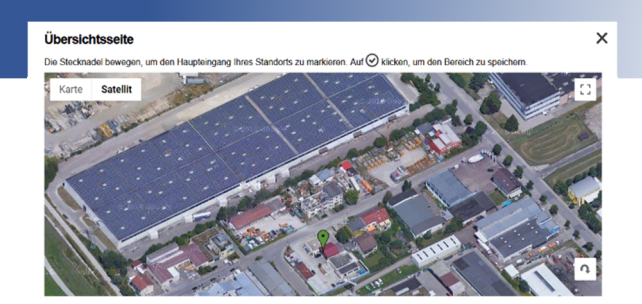

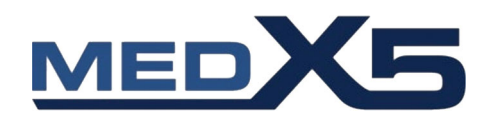

## **LIFELINKcentral DEFI‐Programm Manager**

Überwacht werden: die Einsatzbereitschaft, Verfügbarkeit, das Haltbarkeitsdatum der kombinierten Batterie‐ und Elektrodenkassette (PAD‐PAK), die Betriebstemperatur, spezifische Nutzerdaten und vieles mehr. Verwalten und überwachen Sie Ihre Defibrillator‐Standorte und empfangen Sie Meldungen vom Standort, der

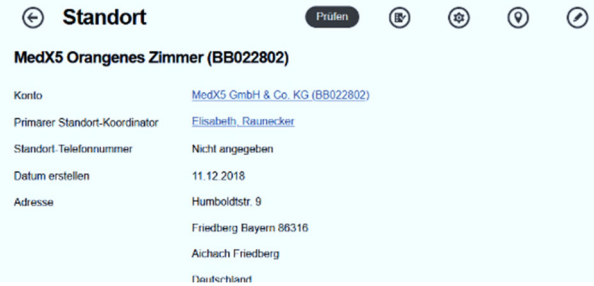

Einsatzbereitschaft und dem Batteriestatus. Sie benötigen einen 2,4 GHz WLAN‐/WiFi‐Anschluss.

#### **SELBSTKONTROLLE**

Der Gateway überwacht sich selbst und versendet bei Bedarf E‐Mails.

#### **EINFACHE INSTALLATION**

Mit selbsterklärendem Installationsprogramm.

#### **ÖKONOMISCH**

Eigene Stromversorgung mit handelsüblichen Batterien. IP56 Schutzrate gegen Staub‐ und Schwallwasser.

## **Installation**

#### **WLAN‐Gateway EIN‐/AUSSCHALTER**

Wird dieser für 6 Sekunden gedrückt, erfolgen die Installation und das Einlesen.

#### **Anbindung/Datenübertragungsanschluss**

Der Gateway wird am Datenport angeschlossen. Damit auch weiterhin eine Datenübertragung stattfinden kann, befindet sich ein Mikro‐USB‐Anschluss am Gateway.

#### **Status Indikator**

Die Statusanzeige informiert über den Zustand des Gateways. Getrennt wird der Gateway mit einem speziellen Werkzeug.

## **Technische Details**

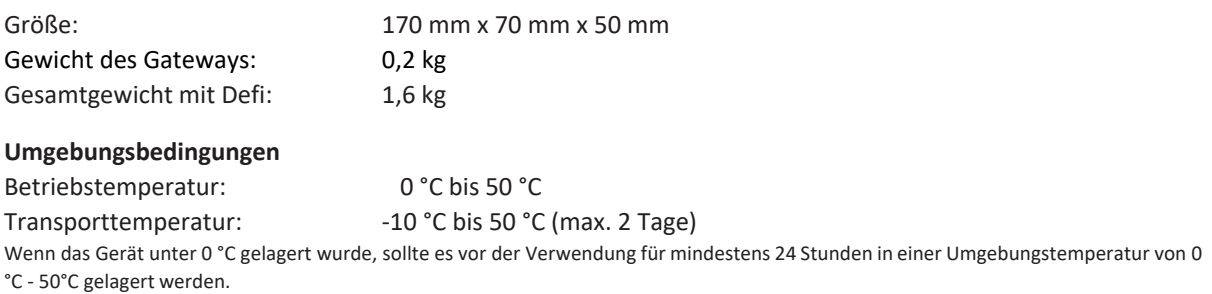

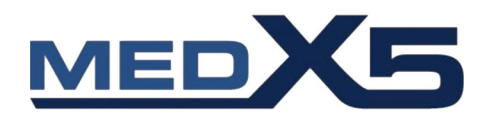

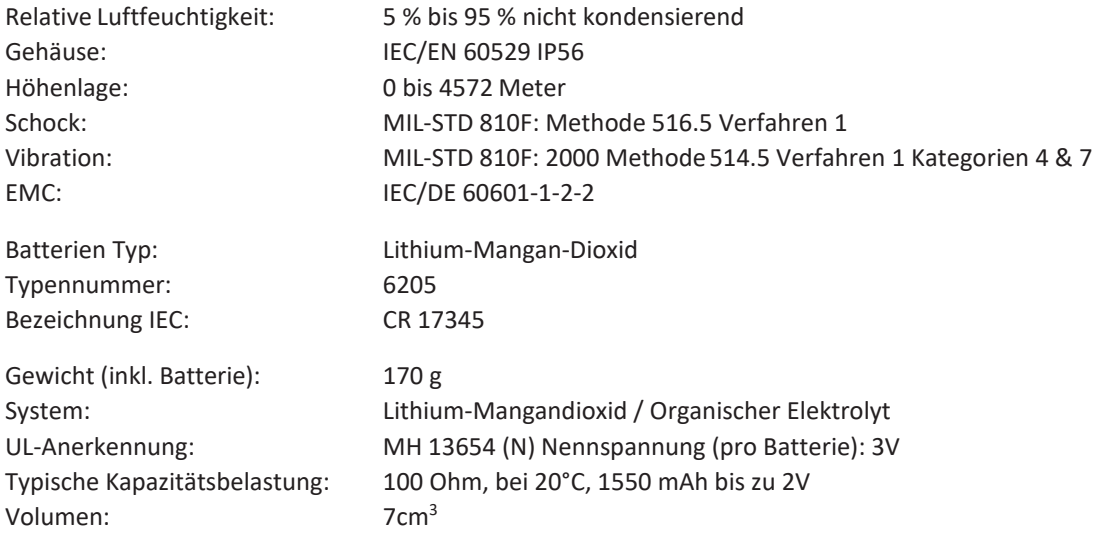

2 Jahre Herstellergarantie von HeartSine/Stryker (WiFi‐Gateway)

## **Tipps zur Standortwahl**

Wählen Sie einen gut sichtbaren und leicht zugänglichen Standort für Ihren Defibrillator aus. Dieser muss gekennzeichnet und schnell erreichbar sein.

Beachten Sie bei der Standortwahl den Grundriss und die Lage des Gebäudes. Denken Sie an Wegstrecken, Entfernungen und ggf. Barrieren, die überwunden werden müssen. Holen Sie sich die Meinung der Mitarbeiter ein und berücksichtigen Sie auch Räume, wo sich mehrere Menschen aufhalten können wie z. B. Kantine, Besprechungszimmer, Schulungsräume, Sportbereiche o. ä.

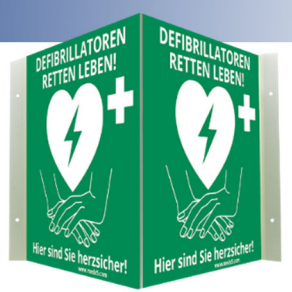

Denken Siezudem an Orte, die für ärztliches Rettungspersonal schwererzugänglich sind (Distanz), z. B. obere Stockwerke, Bereichemit Zugangsbeschränkung.

#### **WLAN‐Signal**

Überprüfen Sie, dass der ausgewählte Defi‐Standort eine gute und stabile WLAN‐Verbindung aufweist. Testen Sie die Signalstärke, z. B. mit einem Smartphone.

#### **IT‐Anforderungen**

Involvieren Sie Ihre IT‐Abteilung zur Installation Ihres HeartSineGateways. Sie benötigen:

- PC mit WIN7 oder höher, Internet Explorer bzw. GoogleChrome
- 2,4GHz WLAN‐Netz zur Verbindungmit dem HeartSine Gateway. **5 GHz WLAN wird nicht unterstützt!**
- Überprüfen Sie,ob der Zugangzu Ihrem WLAN durch Proxy‐Server, MAC‐Adressenfilterung (Zugangskontrollliste bzw. ACL)oder Port‐Einschränkungen limitiert ist.
- Wird der Gateway in einem offenen WLAN verbunden, mussdie AGBin diesem Netzwerk deaktiviert sein.DerHeartSineGateway **kann nicht mit** Netzwerken verbunden werden, die eine Einverständnis‐ erklärung des Benutzers erfordern.
- Für eine erfolgreiche Verbindung Ihres HeartSine Gateways benötigen Sie die SSID und das Passwort Ihres aktuellen Routers/Zugangspunktes.DasPasswort darf Sonderzeichen enthalten und maximal 33 Zeichenlang sein.

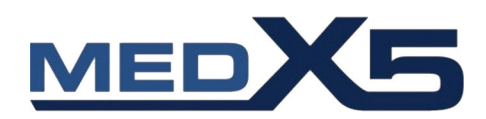

#### **Technische Anforderungen und Spezifikationen**

Die folgenden Informationen sind für Ihre IT-Abteilung vorgesehen.

Siesind bei der Konfiguration Ihres Netzwerks zur Vorbereitung für die Installation desHeartSineGateways behilflich. DerHeartSine Gateway wird mit dem LIFELINKcentral AED‐Programm‐Manager durch ausgehende Verbindungsanfragen über TCP‐ und TLS‐Protokolle auf dem Remote‐Port 443 verbunden.

#### **Netzwerkkonfiguration**

Für dieDatenübertragung des HeartSineGatewayüber Funk ist ein Internetzugang erforderlich. Möglicher‐weise müssenNetzwerksicherheitssysteme sokonfiguriert werden, dass die Datenübertragung zur Websitevon LIFELINKcentral zugelassen wird.Es gibt viele verschiedene Möglichkeiten, ein Netzwerk, dasmit demInternet verbunden ist, zu sichern. Damit Siedas HeartSine Gateway erfolgreich in Ihrem Netzwerk implementieren können, sollten Sie die folgenden Informationen berücksichtigen.

DasIP‐Subnetzfür LIFELINKcentral ist **62.29.175.234,255.255.255.240** oder eine 28‐Bit‐Submaske.

Bitte stellen Siesicher, dass auch die folgende IP‐Adresse erreichbar ist (Poolserver): 74.200.9.47.https://pool.lifenetsystems.com. Systemeigenschaften vom LIFELINKcentral Protokoll: Hypertext‐Übertragungsprotokoll mit Datenschutz(HTTPS). Verbindung: TLS 1.0, 1.1, 1.2; 128‐Bit‐ Verschlüsselung oder höher; RSA‐2048‐Schlüsselaustausch.

#### **Unterstützte Sicherheitsprotokolle**

- Open
- WPA‐Personal
- WPA2‐Personal